## **Install Development Environment for LinuxDA**

**1)** Install RedHat 7.0 or RedHat 6.2 in your PC and setup X Windows.

-Check whether there is a directory named '**/opt/src**' in your Linux system. If no, create it with command '*mkdir /opt/src*'.

- X Windows has to config to 16 bit color depth

**2)** Copy the SDK library file **'LinuxDA-Lib-xxxxxx.tar.gz', 'SDK-Lib-xxxxxx.tar.gz'**  to /opt/src directory.

-You can distinguish the latest file by its name – the xxxxxx string indicates the date (yy/mm/dd) when this file was updated (for example, "010224" means this file was updated on 2/24/2001).

**3)** Unzip SDK library file with command '*tar –zxf LinuxDA-Lib-xxxxxx.tar.gz*', '*tar –zxf SDK-Lib-xxxxxx.tar.gz*'

-A directory named LinuxDA will be created under the /opt/src/, including the main contents of SDK. It has some files and sub-directories:

## **a) coff2flt-0.3**

It can convert binary file in format '*coff'* to anothre file in formatin '*flt*'. Though files in both fomat can run in Dragonball CPU, '*flt*' file is smaller than a '*coff*' one. This gives 'flt' an advantage in system with small-sized memory, like PDA.

## **b) genromfs-0.3**

This is a tool which can emulate memory as hard disk.

## **c) Libc, libm**

These two directories include GNU Libraries.

(API programmers need not change any contents under directory (a), (b) and (c). They could only care about the directory '**pilot'**)

Directory tree under *'***pilot**' looks like this:

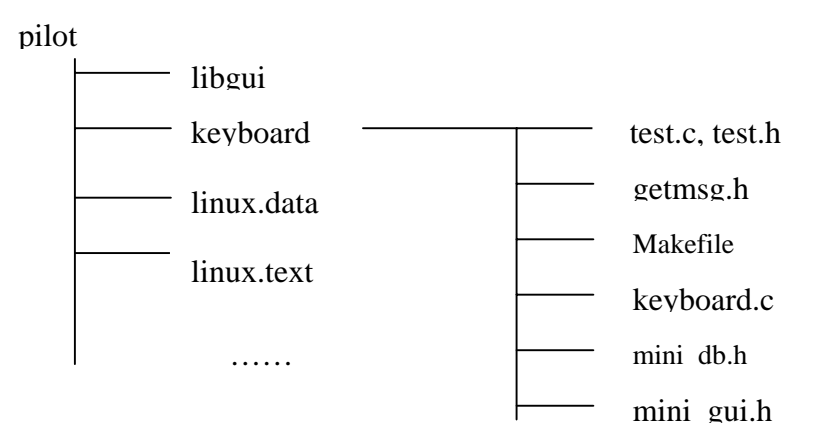

(a)'libgui' includes GUI library. They are necessary for writing API.

(b)'linux.data', 'linux.text' are the compiled kernel.

**4)** Get the compiler tool package '**gnu-xxxxxx.RH70.tar.gz**' for Redhat 7.0 ('gnu-xxxxxx.RH62.tar.gz' is for Redhat 6.2) .

-Create directory '**/usr/local**' if there is no /usr/local directory. Save the file in this directory, unzip it by the command '*tar –zxf gnu-xxxxxx.RH70.tar.gz*'. You will get a directory '/usr/local/gnu' including 'm68k-coff-gcc' cross compiler.

**5)** Add '**/usr/local/gnu/bin**' to you environment variable PATH. -You can use the command '*PATH=\$PATH:/usr/local/gnu/bin*'. You also can edit the config file by command 'vi /etc/profile', and reboot the Linux OS.

**6)**Go to '**/opt/src/LinuxDA/pilot**' directory, and execute '*make*' command to compile your first ROM file.

-If everything is OK, you will not see error message in screen.

**7)** Edit the 'Makefile' file in order to compile your own API -Find such sentence in '**Makefile**' file: OBJS= … ../libgui/libgui.a, add '**A.o**' (supposing you write a C file named '**A.c**') to the end of this sentence. -Then, insert a new line '**A.o: A.c'** under the line \$(EXEC): \$(SELF\_EXE).stamp…\$(0) …

**8)**Try to execute '*make*' in '**pilot**' directory. -If no error exits in your '**A.c**', a file named '**linux.rom**' will be created. This file can be run in the emulator in your PC.

**9)** Install latest emulator '**xcopilot-n.n.n.n.tar.gz**' -Save it in '**/bin**' directory, and release it by command '*tar –zxf xcopilt-n.n.n.n.tar.gz*'.

**10)** Test your own API in emulator by command

'*xcopilot –romfile /opt/src/LinuxDA/pilot/linux.rom* **'** at X windows **-**You will see a graphic emulation in PC. Operate it with mouse and keyboard. If everything is OK, your own development environment has been set up successfully.

**11)** Install edit tool **Glimmer**

**-**Save it anywhere in your PC, then install the two packages in this directory by command '*rpm –ivh glimmer-1.0.1-1rh62.i386.rpm*'. You can run the Glimmer program from '**Program/Development**' in the program bar of X windows.

**12)** Install the program into PDA.

Notes: You can find the files you need in LinuxDA developer CD or download those files

on line.